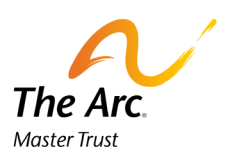

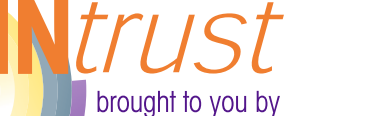

The Arc of Indiana Master Trust

*Your Guide to* **Deposits, Statements, Updating Account Information, and Disbursements**

## **Introduction**

The Arc of Indiana Master Trust is proud to present our new trust administration software, INtrust!

INtrust is a great tool to keep up to date with trust accounts. You are able to see real-time transactions and balances, submit disbursement requests, submit electronic deposits, change account information and much more! We hope you find INTrust helpful in obtaining the information you need.

#### **INtrust Launch Reminders:**

- You can access INtrust through our website at thearctrust.org. Click on the orange "Access Your Account" button on the upper right hand corner of the page. This will take you to the login page for INtrust. You are also welcome to go to the login page directly, intrust.thearctrust.org.
- You will receive an email from the INtrust system to create a password. The password requirements are more stringent including length and the use of different types of characters.
- You will be able to have confirmation email and text alerts sent for certain actions including, deposits, disbursement approval/ denial, joinder agreement submission and reminders to check the information on the beneficiary account.
- We will no longer be providing a mailing every year to ensure the information on the account is up to date. We will depend on the key people to inform the trust when there are address changes, benefit changes or other changes to the account.
- INtrust is mobile friendly! You can perform all functions on your smart phone or tablet.
- If you have any questions, please contact your account manager.

# **Logging On**

Enter your email and password

*Please note this is not the same password as the old system*

If you need help in remembering your password, please click on Forgot Your Password? To help you through the process of resetting your password.

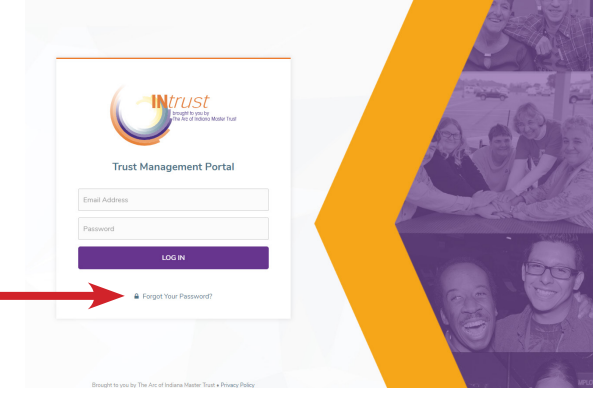

## **Overview**

Below is the landing page you will see after logging in. If you are a key person for multiple beneficiaries, they will all be listed under My Accounts. From this page, you are able to update your information, download statements, make a deposit, make a disbursement request, start a new application and view beneficiary information. Recent Activity will include all activity from all accounts. You can view each section by selecting the action from the blue top banner. You may also select View Account next to the beneficiary's name to see more details on their account. It will give you real time balances with pending disbursements, key people, statement preferences, account manager information and remaindermen information.

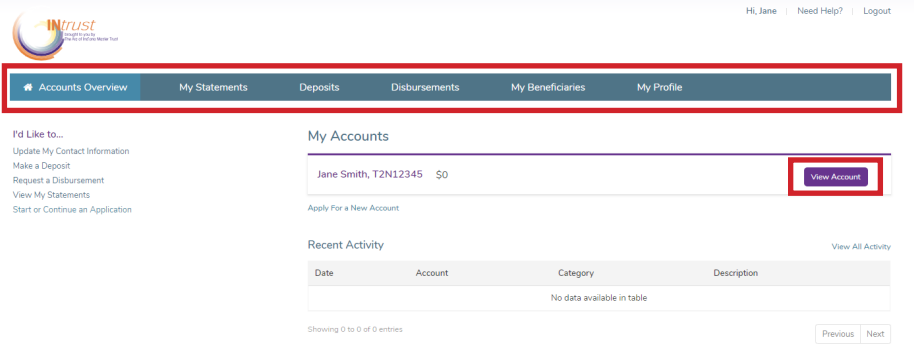

#### **Statements**

You are able to generate statements at any time. From the Account drop down list, select the beneficiary. Then select the date range and Generate Statement. This will generate a PDF to download. INtrust will save all of the statements you have requested and you may re-download them at anytime.

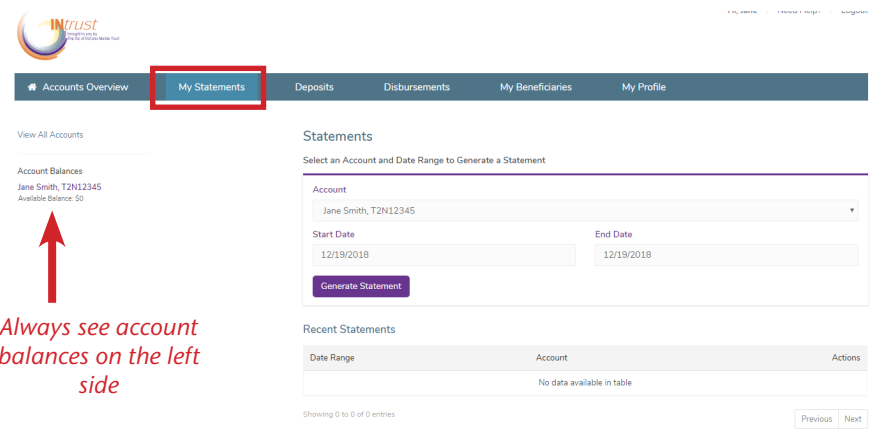

## **Deposits**

You are able to make a deposit through a credit card or eCheck. Please select the beneficiary in the drop down and fill out the appropriate form. You will get an email confirmation once the deposit has been submitted.

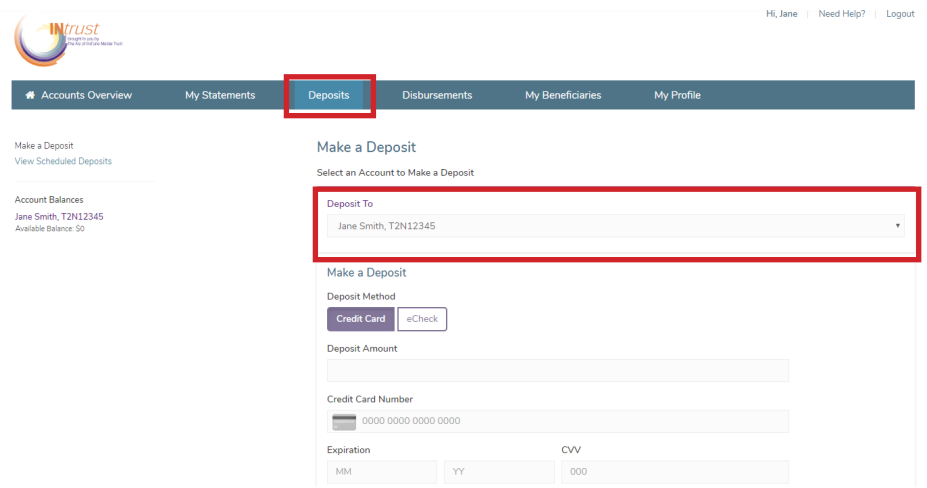

## **Updating Account Information**

If you need to change a key person on the account, you can submit that request here. The account manager will review the request. You will receive a confirmation email when your request has been approved.

If you need to change a remaindermen on the account, you will need to contact your account manager directly.

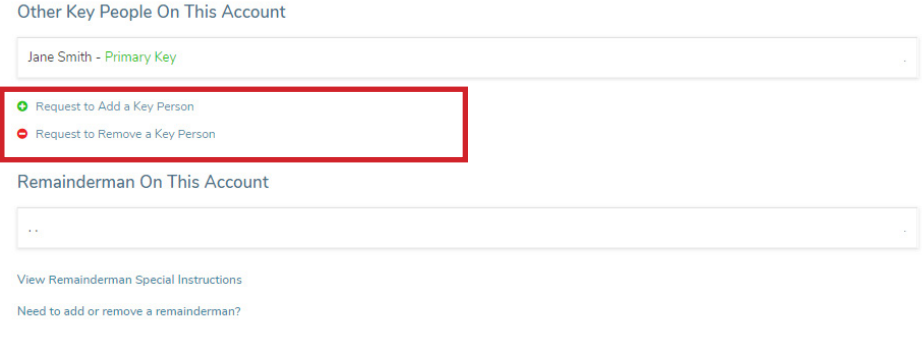

#### **We are now** mobile friendly!

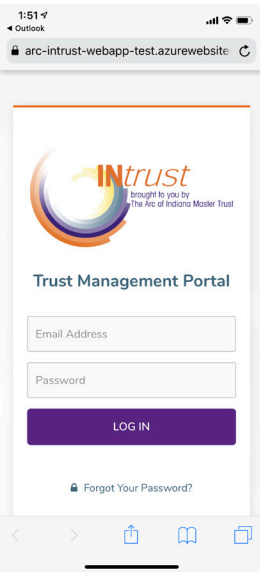

#### **Disbursements**

In this section, you are able to submit disbursement requests. Select the appropriate beneficiary from the drop down. Once the disbursement has been entered and submitted to the account manager, if there is an issue with the request, the account manager will send it back to you with a request for more information. You will receive an email notification if this happens.

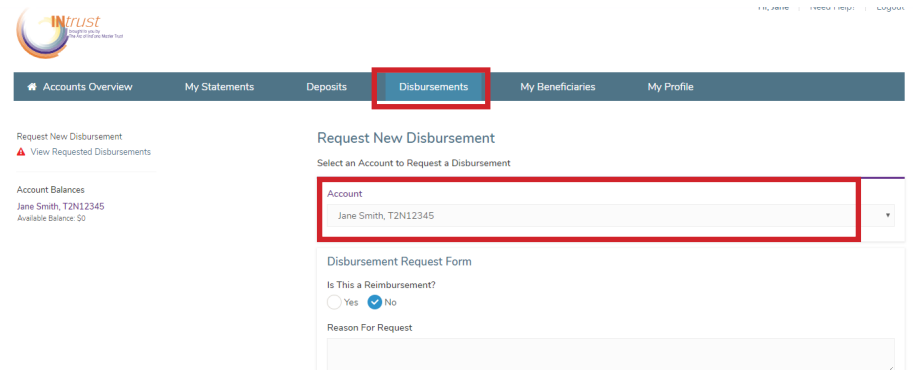

#### **Disbursements - New Features**

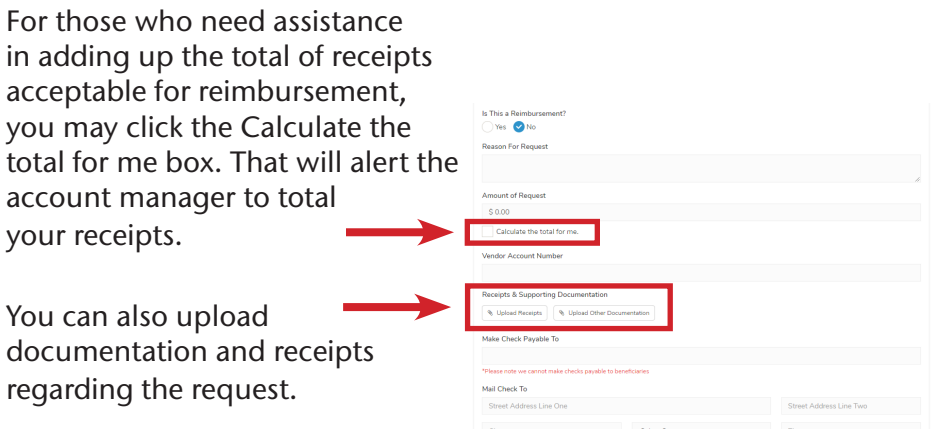

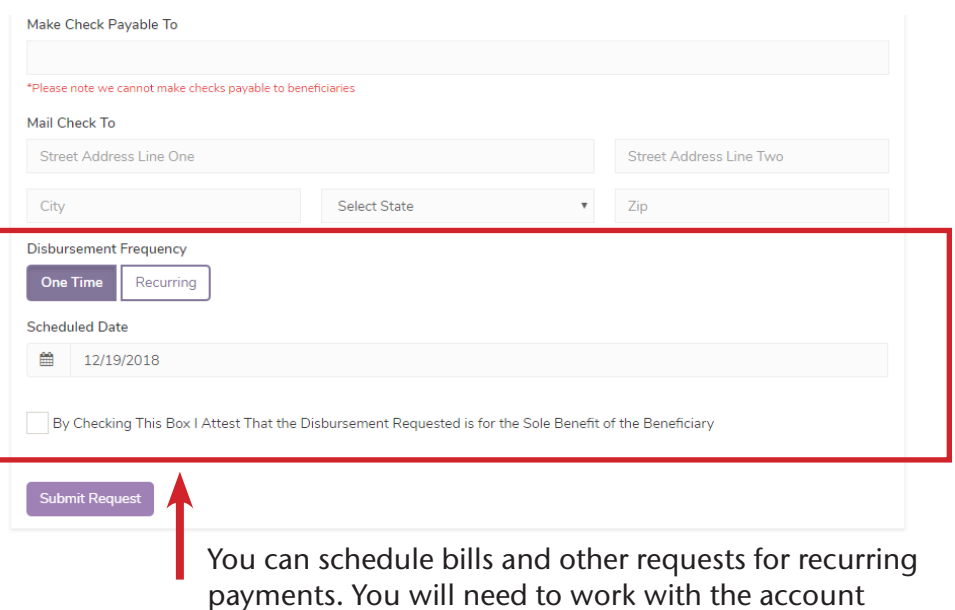

payments. You will need to work with the account manager to see what documentation they will need for future disbursements.

## **Contact Us**

If you have any questions or need assistance, plase do not hesitate to contact your account manager. Call 317.977.2375 or 800.382.9100

Laura Gadberry | lgadberry@arcind.org Hope Lane | hlane@arcind.org Alyson Settimi | asettimi@arcind.org

Fax: 317.977.2385 | thearctrust.org | intrust.thearctrust.org

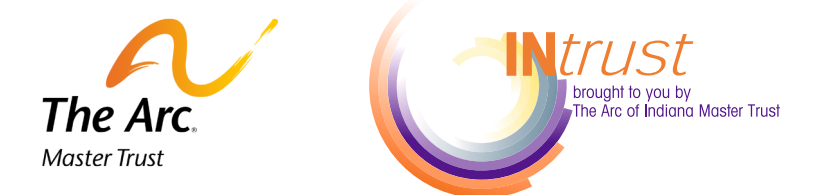

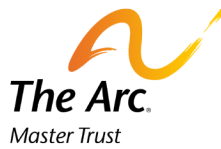

**The Arc of Indiana Master Trust** PO Box 1547 Indianapolis, IN 46206